# **WILDIX W-AIR 100/150 ÜLDINE KASUTUSINFO**

# **Telefoni esikülg**

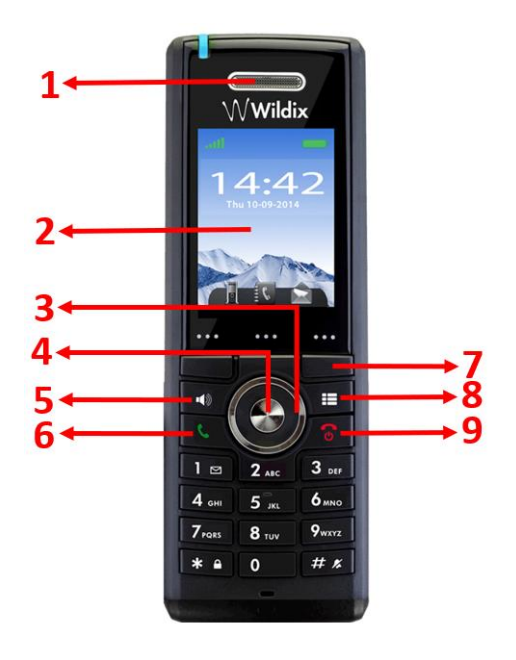

# **Telefoni tagapaneel ja küljed**

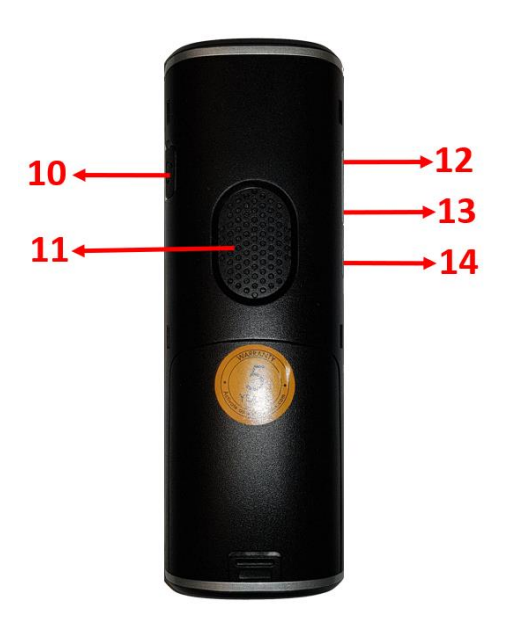

- **1** Kuular **2** - Ekraan
- **3** Navigatsiooni klahv (üles/alla/kõrvale)
- **4** Valik ja kinnitus (nav. Klahvi keskel)
- **5** Valjuhääldi / Käed-vabad reziim
- **6** Kõne alustamise ja vastamise klahv *"Call"*
- **7** 3 muutuva tähendusega klahvi (kiri üleval)
- **8** Peamenüü otseklahv

**9** - Kõne lõpetamise, "**Tagasi**" liikumise ja telefoni sisse-välja lülitamise klahv

## **Telefoni tagapaneel ja küljed**

- **10** 3.5mm kõrvaklapi pesa
- **11** Valjuhääldi (käed vabad)
- **12** Helitugevuse klahv (küljel)
- **13** Helitugevuse klahv (küljel)
- **14** Mikrofoni väljalülitamise e. *Mute* klahv

## **Peamenüü ikoonid (klahv 8)**

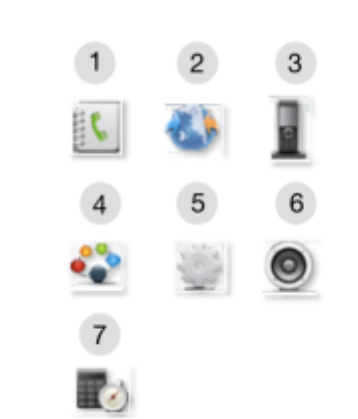

- **1** *Contacts*: telefoniraamat, ühe kasutaja kohane
- **2** *Central directory*: ettevõtte telefoniraamat
- **3** *Calls*: kõnede logi
- **4** *Connectivity*: telefoni registreerimise klahv
- **5** *Settings*: telefoni seaded
- **6** *Audio settings*: heli seaded
- **7** *Alarms:* Äratuse, teavituse seaded

# **Telefoni esikülg Enamlevinud lisavõimalused**

#### **Kõne järele kutsumine ehk eelsuunamine - 63**

Kõikide kõnede eelnev edasisuunamine: /Forward all calls/

Vali number "63" ja algata kõne

**Suunamise aktiveerimine** – vali hääjuhise ajal või peale hääliuhist "1" - kinnituseks kuulete häälteadet "*Feature Force Call forward Activated"*

**Suunamise tühistamine** – vali hääljuhise ajal või peale hääljuhist "0" - kinnituseks kuulete häälteadet "*Feature Force Call forward Deactivated"*

#### **Suunamiskoha määramine või muutmine** -

vali hääjuhise ajal või peale hääljuhist "2" - vajuta seejärel "1" kui soovid, et kõned suunduks kõnepostkasti (*Voicemai*l) või

- sisesta (ilma riigikoodita) telefoniumber, mille lõppu sisesta "#"

## **Kõne ülevõtmine sama kasutaja erinevate seadmete (arvuti, äpp, telefon) vahel - \*5**

Vali Wildix seadmelt või rakenduselt, millega soovid käimasolevat kõnet üle võtta kood \*5 ja kõne algatamise klahv. Kõne antakse automaatselt uuele seadmele. Seni kõnet teenindanud seadmes kõne lõpetatakse.

Funktsiooni kasutatakse aktiivselt käimasoleva kõne ülevõtmiseks aktiivse seadme poolt (nt Äpp'ga). Kasutatakse kõne alustamisel nt. arvutis või VoIP lauatelefonist, kantavalt telefonilt ja hiljem jätkamiseks näiteks Wildix Äppi's või Wildix W-Air kantavatel telefonidel.

#### **Numbrinäidu peitmine – 92**

Numbrinäidu peitmiseks kõikidel järgnevatelt välja helistatavatelt kõnedelt vali "92" ning kõne algatamise klahv. Hääljuhise ajal või peale hääliuhist vali:

- Aktiveerimiseks e. numbrinäidu peitmiseks - "1" - Deaktiveerimiseks -  $.0^{\circ}$ 

Kinnituseks kõlab kinnitusteade *Feature Activated/Deactivated.* 

*NB!* Numbrinäit peidetakse/kuvatakse kõikidel kõnedel kuni hetkeni mil antud seadistust jälle muudetakse.

## **Kasutaja staatuse muutmine – saadaval/ärasega/eemal – 60**

Staatuse muutmiseks telefonilt/arvutist on olemas ka kiire otsetee. Vali "60" ning häälteate ajal või selle järgselt vali:

- ..0" - saadaval.  $1"$  – ära-sega.  $2<sup>u</sup>$  - eemal

*Näide:* vali 60\*1 kõnealgus/Wildix telefonilt "Send", või vali 60 ja algata kõne ning sisesta häälteate järgi olekuinfo soov.

*NB!* Kanna hoolt, et Wildix kasutajakohases arvuti veebiportaalis "Seaded - Funktsioonid" on eelnevalt koostatud nii sisestele kui välistele kõnedele korrektne käitumisjuhis Saadaval/Ära Sega/Eemal funktsionaalsuse käivitamisel.

## **Telefonikõne aktiveerimine ilma teise poole vastust ootamata e. Intercom – 96**

Vali "96" või 96\*nr ning Wildix süsteemis kolleegi sisenumber kellel on Wildix telefon. Alusta suhtlust. **Edasta ja teavita, ilma kutsetooni ootamata.** Teine pool kuuleb käed-vabad režiimis koheselt ning saab ka vastata ja ise rääkida.

## NB! Valida saab vaid otse lühinumbrile

Vihje: Funktsionaalsust kasutatakse kui soovitakse teade edastada teise Wildix süsteemi kastaja telefonile ning valjuhääldi kaudu, teise poole vastamist ootamata. Nt Sekretär-tippjuht lahendus.

*Näide:* vali näiteks 96\*123 ja kõne algus Wildix telefonilt "*Send/Call*", (ps. 123 on näitena kellegi töötaja Wildix süsteemi nr.) või vali "96" algata kõne ning sisesta häälteate järgselt teise Wildix lahenduse kasutaja number (nt 123).

## **Kontaktid**

Mine "*Contact*s" menüüsse.

## **Kontakti lisamine**

1. Vajuta muutuva tähendusega klahvi "*More*" -> "*Add contact*"-> "Select".

2. Täida väljad. Võimalik on sisestada nimi, töö number, mobiilinumber, kodune number ja valida helisemistoon antud kontaktile. 3. Kui kõik on valmis, siis vajuta "*Save*".

### **Helistamine kontaktile / kontakti muutmine**

1. Vali soovitud kontakt.

2. Vajuta "*Call*", et helistada antud kontaktile / vajuta "*Edit*", et muuta kontakti andmeid. 3. Vajuta "*Save*" kui soovid muudatused salvestada.

#### **Kontakti kustutamine**

1. Vali soovitud kontakt, seejärel -> "*More*" 2. Vali "*Delete contact*", et kustutada valitud kontakt või "*Delete all contacts*" kui soovid kõik kontaktid kustutada -> "*Yes*".

#### **Kiirvalimisnumbri määramine kontaktile**

Eeltingimus: kontaktide nimekirjas "*Contacts*" peab olema vähemalt üks kontakt.

1. Vali kontakt, kelle numbrile soovid määrata kiirvalimisnumbrit, vali -> "*More" -> "Speed dial*" 2. Vali meelepärane kiirvalimisnumber antud kontaktile vahemikus "2" kuni "9", vali -> "Add".

## **Kõnede logi ehk nimekiri**

Mine "*Calls*" menüüsse. *NB!* Kui Sul on vastamata kõnesid, siis kuvatakse vastavat ikooni ekraanil seni kuni "*Calls*" menüüs on vastav kõne ära vaadatud.

## **Kõne detailid**

1. Vali kõnede nimekirjast soovitud kõne. 2. Vajuta "*View*", et näha järgmist informatsiooni kõne kohtal: number, staatus (vastatud, valitud (dialed), vastamata), kestvus, kellaaeg ja kuupäev.

### **Kordusvalimine**

1. Kasuta navigeerimisklahvi ja vali soovitud kõne 2. Vajuta rohelist kõne alustamise klahvi või muutuva tähendusega klahvi "Call" et helistada antud kontaktile.

## **Numbri salvestamine kontaktide hulka**

1. Vali kõnede logist soovitud kõne.

2. Vajuta "*More" -> "Save contact*".

## **Kõne alustamine**

- 1. Sisesta number.
- 2. Vajuta rohelist kõne alustamise klahvi.

## **Kordusvalimine**

Selleks, et helistada uuesti viimati valitud numbrile, vajuta kaks korda rohelist kõne alustamise klahvi.

Telefon peab olema avaekraanil-algseades, kui oled mõnesse menüüsse sisenenud, siis funktsioon ei toimi.

## **Kõne suunamine**

#### **Kõne edasisuunamine kõne ajal**

Kõne suunamine **eelneva teate või vestlusega** kõne saajale.

1. Kõne ajal vajuta "*Transfer*" või "*Hold*" (pooleliolev kõne pannakse ootele). 2. Helista kolmandale osapoolele, kellele soovid

kõne suunata. 3. Vajuta rohelist kõne alustamise klahvi.

4. Räägi kolmanda osapoolega ja kõne edasi ühendamiseks e. kokkusuunamiseks vajuta "*Transfer*".

#### **Kõne kohene e. pime edasisuunamine**

Kõne suunamine **ilma eelneva teateta** kõne saajale.

1. Kõne ajal vajuta "*Transfer*" (sisenenud kõne pannakse ootele).

2. Vali kontakt, kas numbri sisestamise või telefoniraamatu (*Contacts*) kaudu, kellele soovid kõne suunata. 3. Vajuta "*Transfer*".

## **Konverentskõne**

Korralda konverentskõne kolme osapoole vahel järgmiselt:

1. Kõne ajal vajuta "*Conf*." (pooleliolev kõne pannakse ootele).

2. Helista kolmandale osapoolele, keda Sa soovid liita konverentskõnesse.

3. Kui kolmas osapool vastab kõnele, vajuta "*Conf*.", et alustada kolme osapoolega

konverentskõnet. (Ekraanil kuvatakse

"*Conference*" ja seeläbi kolm osapoolt osalevad konverentskõnes).

*NB!* Konverentskõnesse saab kaasata ka rohkem osalejaid, selleks tuleb korrata vastavaid tegevusi eespool.

Konverentskõne lõpetamine:

– Kasutaja,kes algatas konverentskõne, peab vajutama punast kõne lõpetamise klahvi.

*NB!* Iga konverentskõnes osaleja saab lõpetada oma osalemise vajutades kõne lõpetamise klahvi. Sel juhul konverentskõne jätkub allesjäänud osalejate vahel.

## **Seaded**

Mine "*Setting*s" menüüse.

**Kellaaeg & kuupäev (***Time & date***)**

Kellaaja ja kuupäeva seadistamine.

**Keel (***Language***)**

Keele seadistamine telefonis.

## **LED signaaltuli (***LED signal***)**

Vali, millisel tingimusel hakkab LED signaaltuli telefonis vilkuma:

**Aku säästmine (***Power Save***)**

Aku säästmiseks saab seadistada aja, mille möödudes ekraan lülitatakse välja (5 kuni 60 sekundit).

**Automaatne klahvilukk (***Security – Automatic Keylock***)**

Võimalik on sisse või välja lülitada automaatset klahvilukku (15 sekundit kuni 5 minutit).

## **Seadete taastamine (***Reset Settings***)**

Seadeid saab tagasi viia vaikimisi seadetele.

## **Staatus (***Status***)**

Informatsioon telefoni oleku kohta ja telefoni tugijaama oleku kohta.

## **Peamised audio seaded**

Mine "*Audio settings*" menüüsse

**Vaigistamine (Silent mode)**

Kui vaigistamine on sisse lülitatud (Silent-"On", siis telefon ei tee ühtegi häält.

## **Helisemise tugevus (***Ring Volume***)**

Kasuta navigeerimisklahve, et reguleerida helisemise tugevust.

Kui helisemise tugevus on seadistatud vaikse peale (mute), siis ilmub ekraanile "Sound off" ikoon ja sissetuleva kõne helinat ei ole kuulda.

**Helina meloodiad (Ringe Volume),** igale erinevale kõnetüübile

## **Värin-alarm (Vibrator)**

Lülita sisse või välja värina-märguanne.

### **Klahvidele vajutamise heli (Key Sound)**

Vali heli, mis tekib klahvidele vajutades ("Click" / "Tone") või lülita see välja.

## **Hoiatuste aktiveerimine (Coverage Warning, Charger Warning)**

NB! Soovitame aktiveerida ehk valida "On". mõlemal tegevusel

*Vaata lisa ja otseviiteid ka: www.esecom.ee/Wildix\_kasutusjuhendid.html*